# **User Manual**

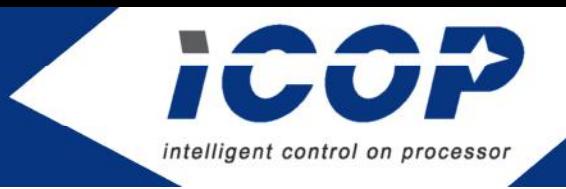

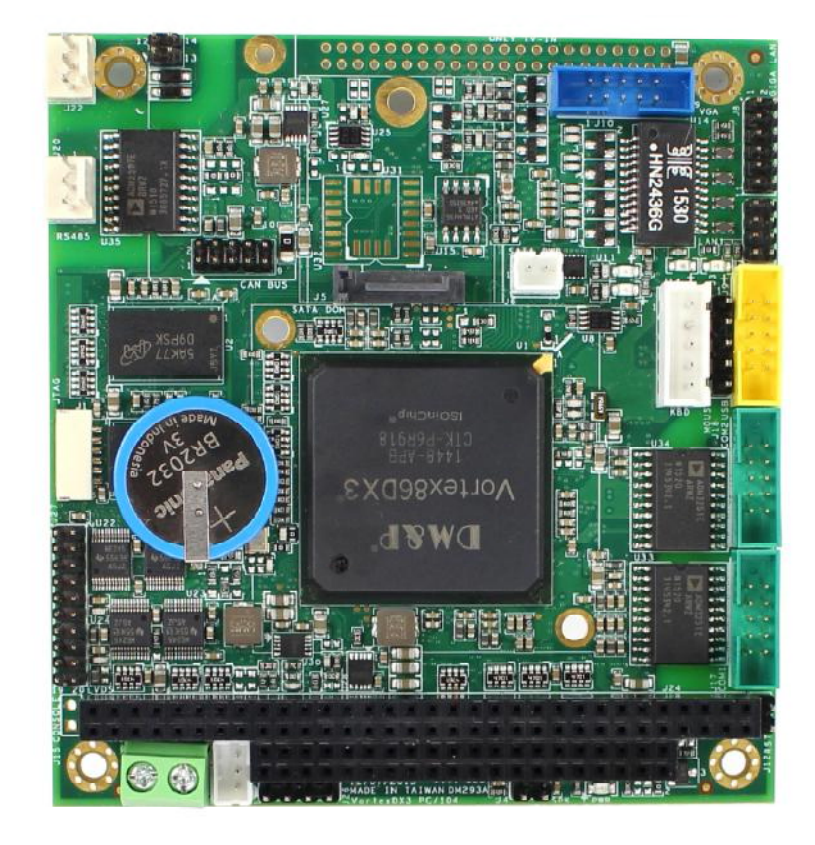

# **VDX3-6755**

# with **DM&P Vortex86DX3 1GHz processor**

Version 5.0

# **Copyright**

The information in this manual is subject to change without notice for continues improvement in the product. All rights are reserved. The manufacturer assumes no reasonability for any inaccuracies that may be contained in this document and makes no commitment to update or to keep current the information contained in this manual.

No part of this manual may be reproduced, copied, translated or transmitted, in whole or in part, in any form or by any means without the prior to written permission of ICOP Technology Inc.

Copyright ⓒ 2016 ICOP Technology Inc

# **Trademarks Acknowledgement**

Vortex86 $\text{DX}3^{\text{TM}}$  is the registered trademark of DM&P Electronics Inc. Other brand names and product names that appear in this document are the properties and registered trademarks of their respective owners. All names mentioned herewith are served for identification purpose only.

# **Revision History**

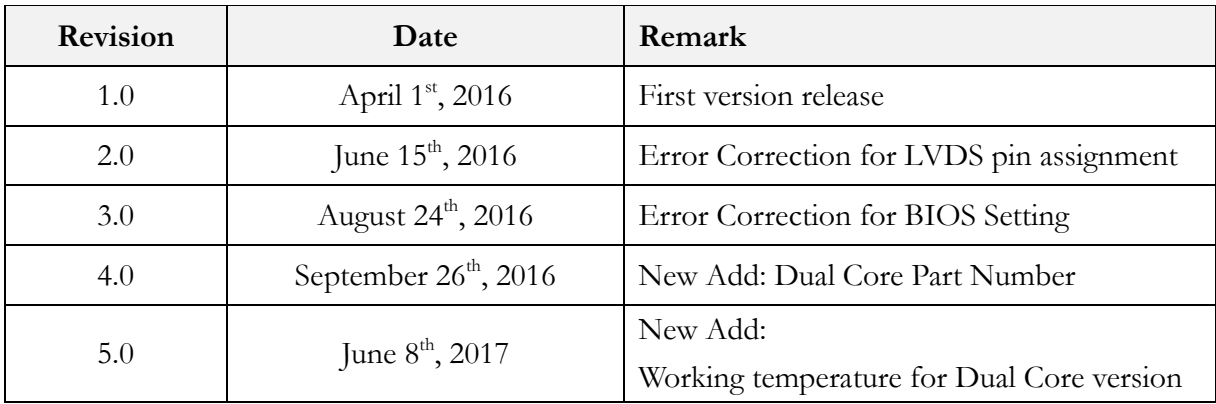

# **Table of Contents**

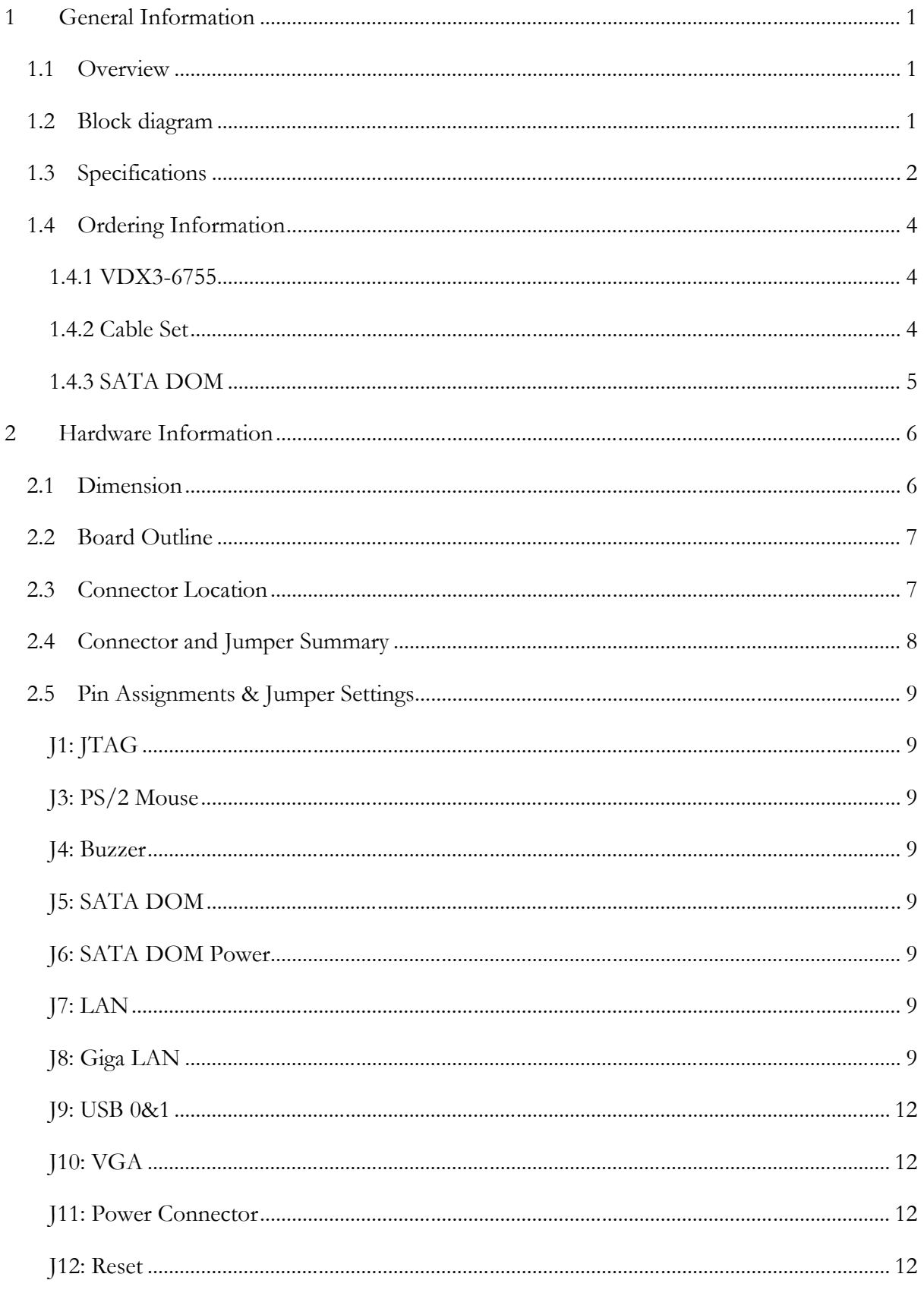

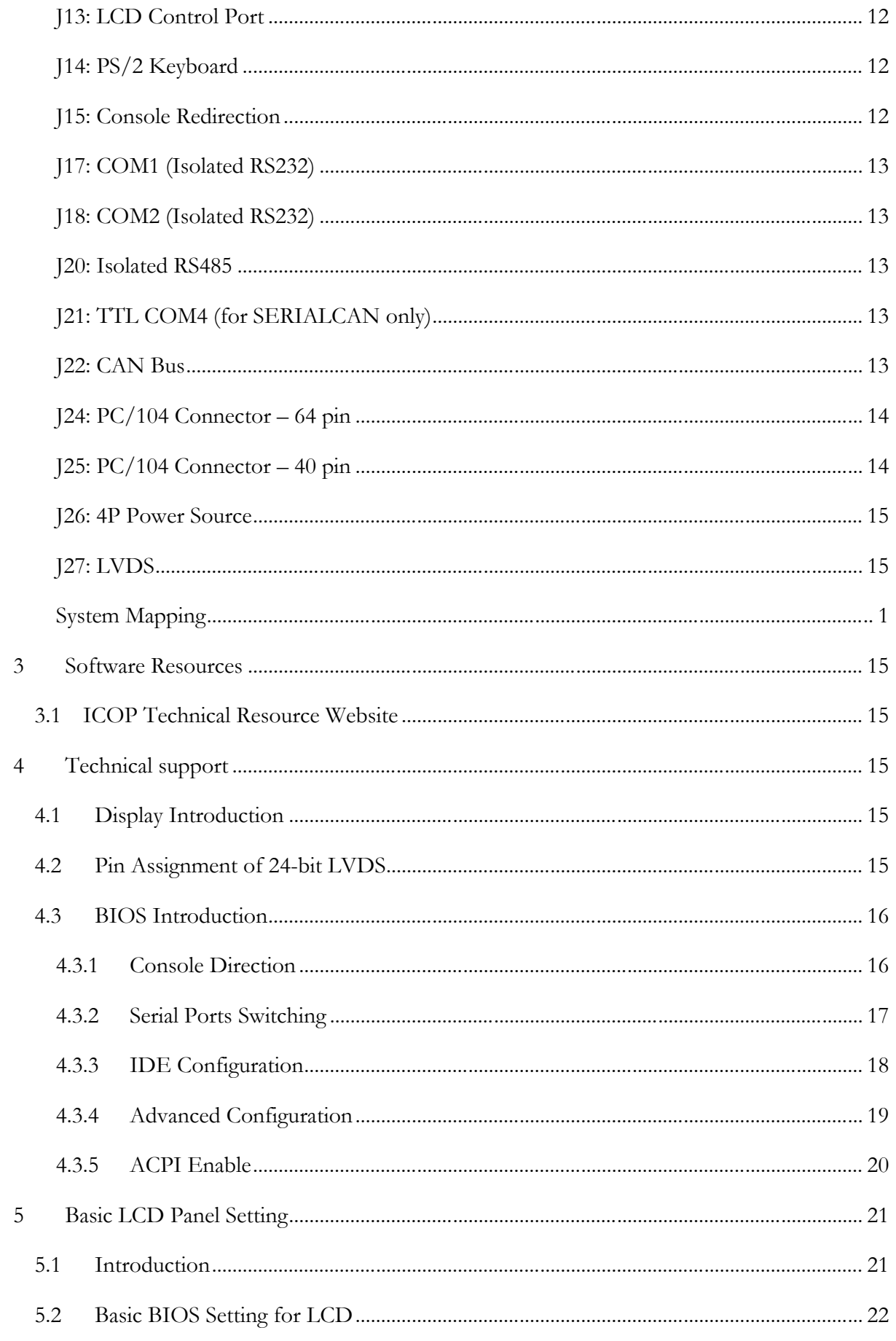

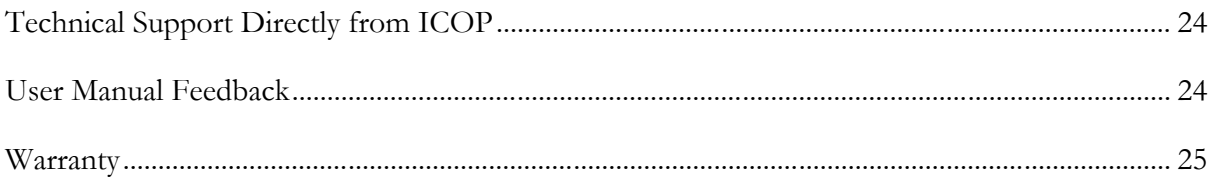

# **1 General Information**

### **1.1 Overview**

The VDX3-6755 PC/104 family of low-power x86 embedded controller is designed to meet PC/104 specification with backward compatibility to provide migration path for projects facing end-of-life challenges with their existing x86 based PC/104 controller.

In addition, the VDX3-6755 family of controller is designed as a plug in replacement, with backward compatibility to support legacy software to help extend existing product life cycle without heavy re-engineering.

The VDX3-6755 is suitable for broad range of data-acquisition, industrial automation, process control, automotive controller, AVL, intelligent vehicle management device, medical device, human machine interface, robotics, machinery control and more

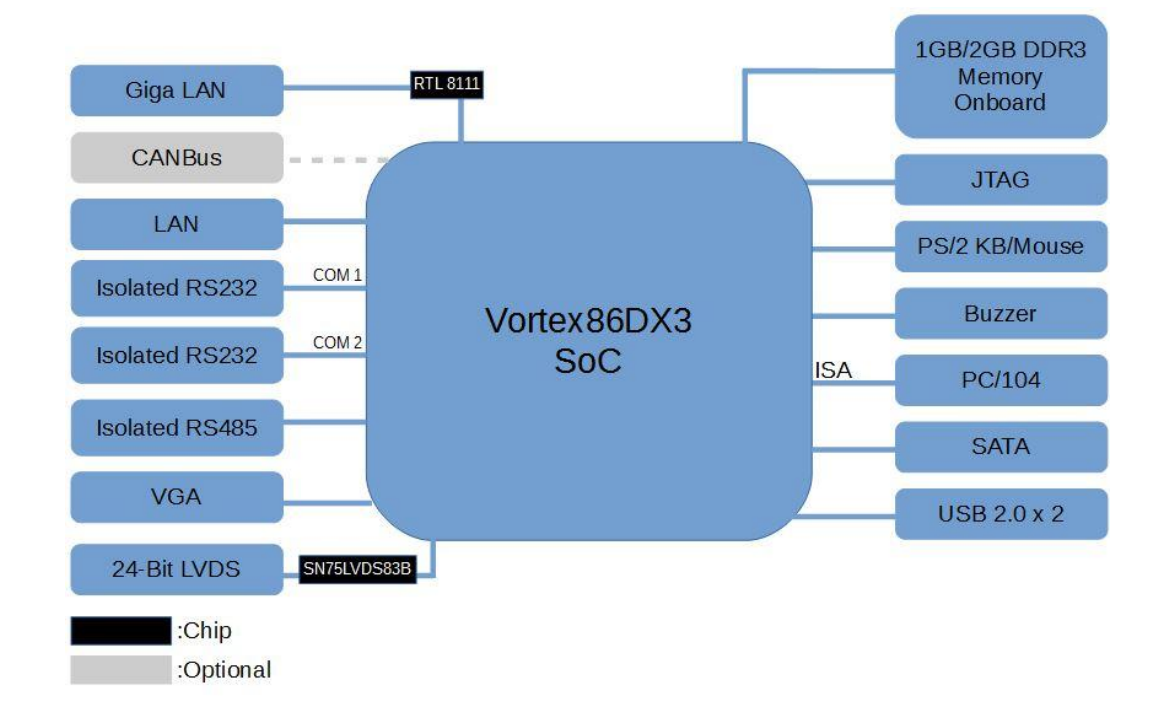

### **1.2 Block diagram**

# **1.3 Specifications**

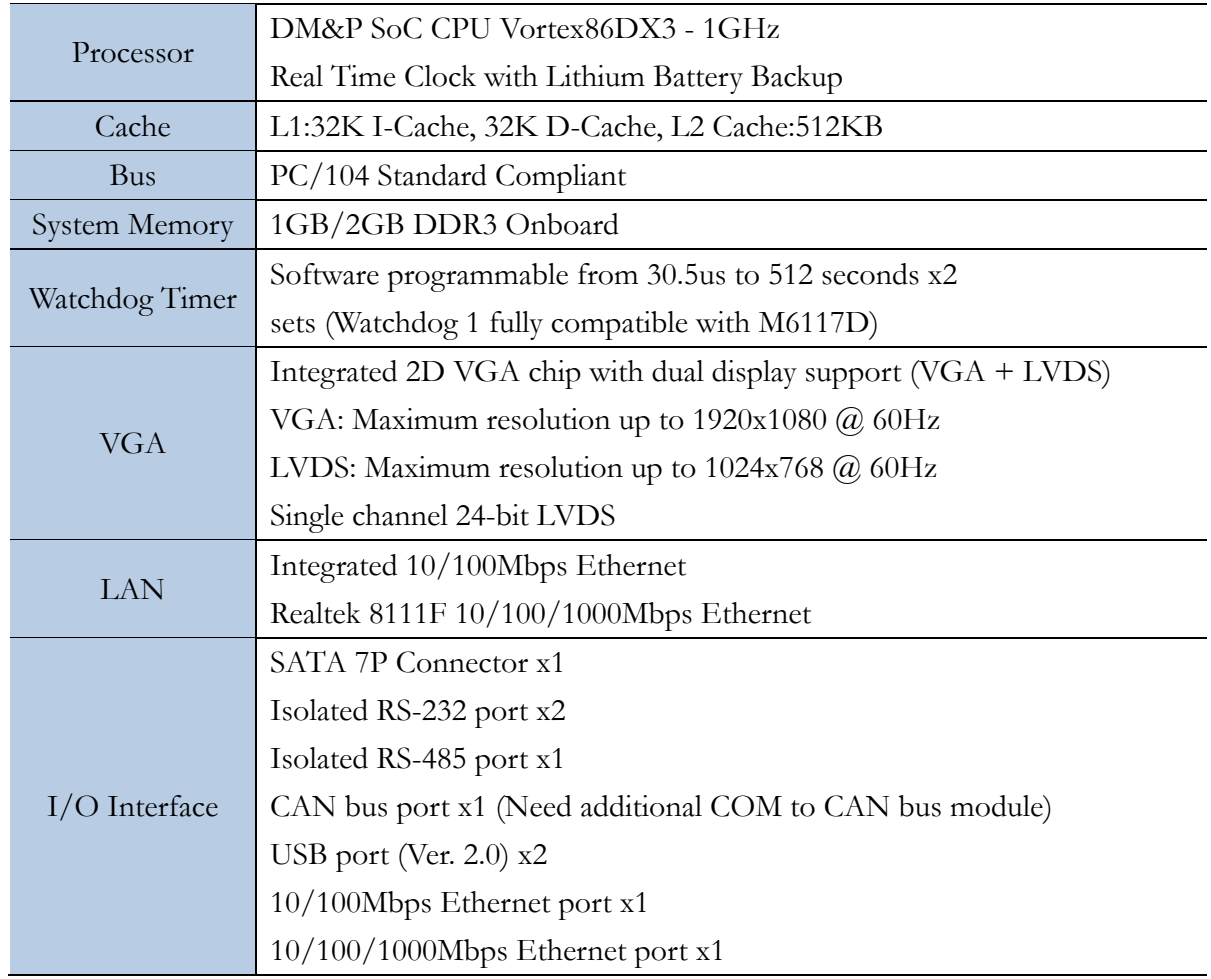

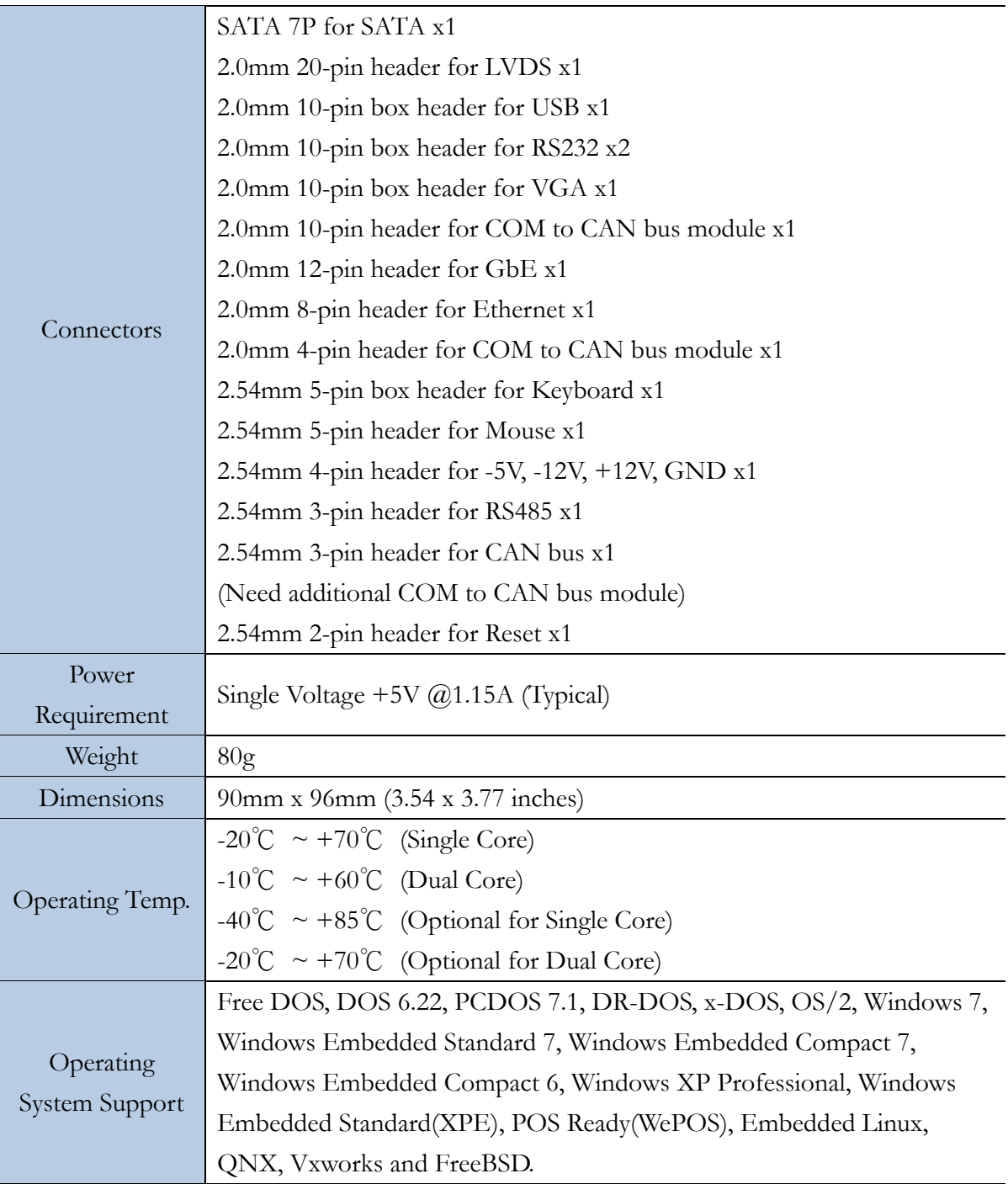

# **1.4 Ordering Information**

#### **1.4.1 VDX3-6755**

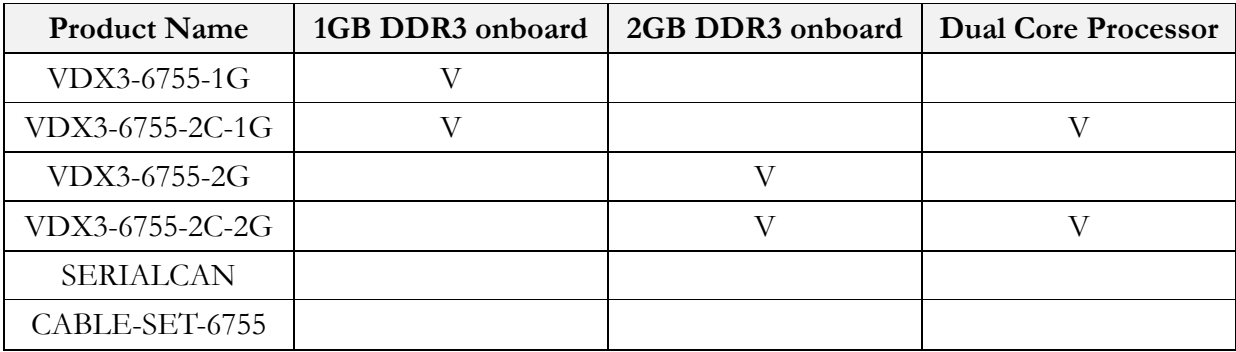

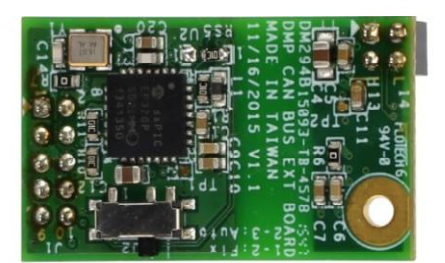

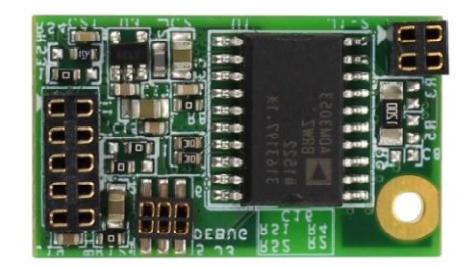

SERIALCAN

### **1.4.2 Cable Set**

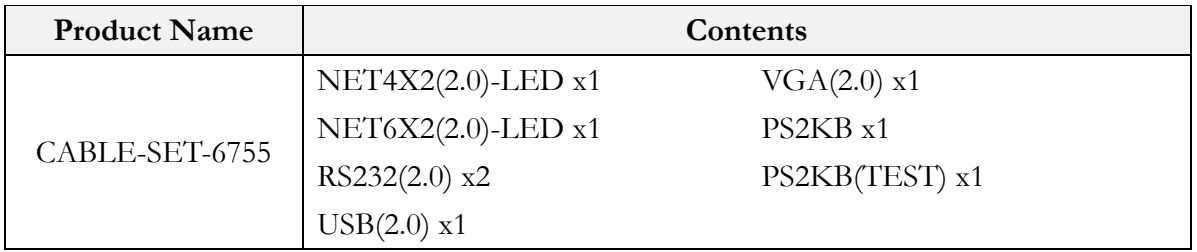

#### **1.4.3 SATA DOM**

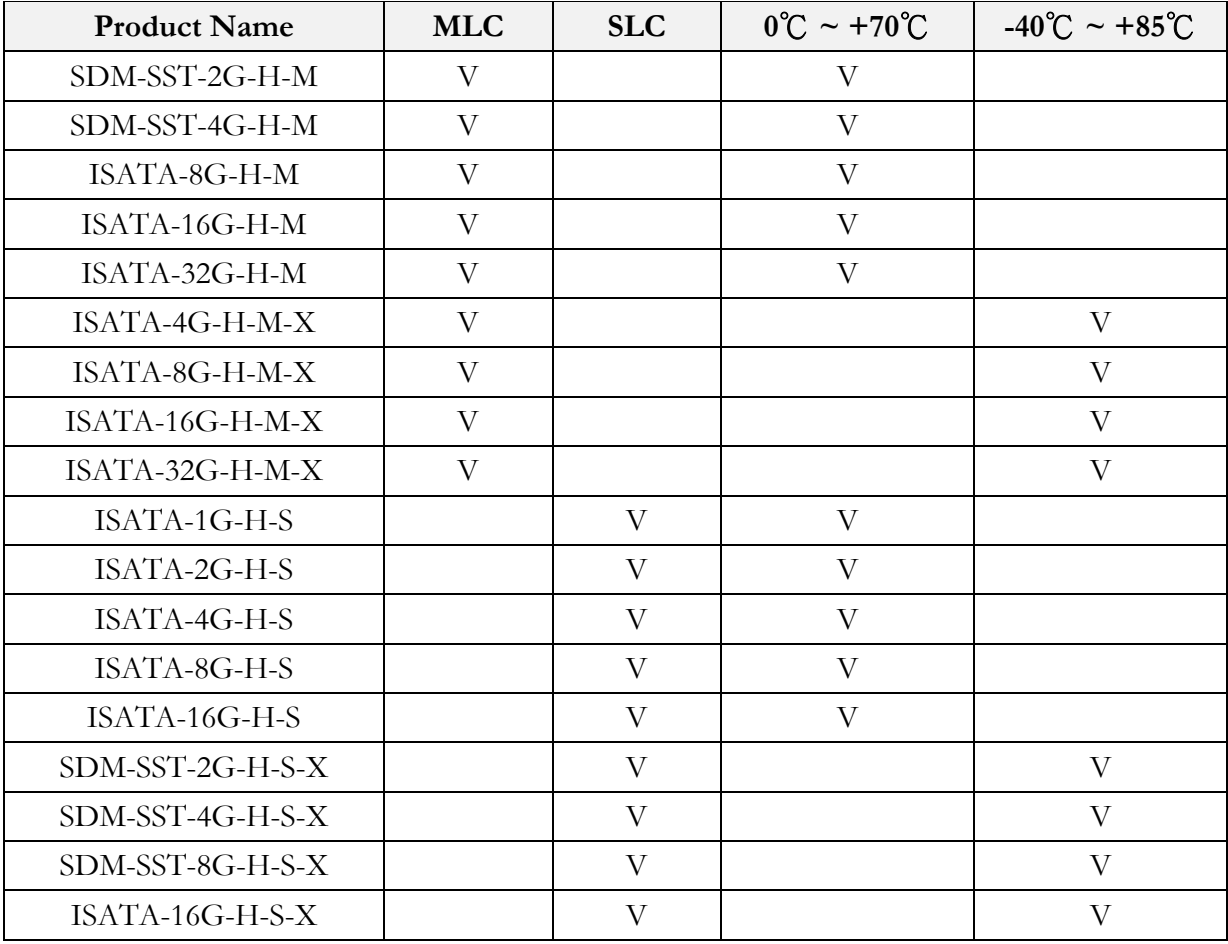

Demonstration of "SDM-SST" SATA DoM on VDX3-6755

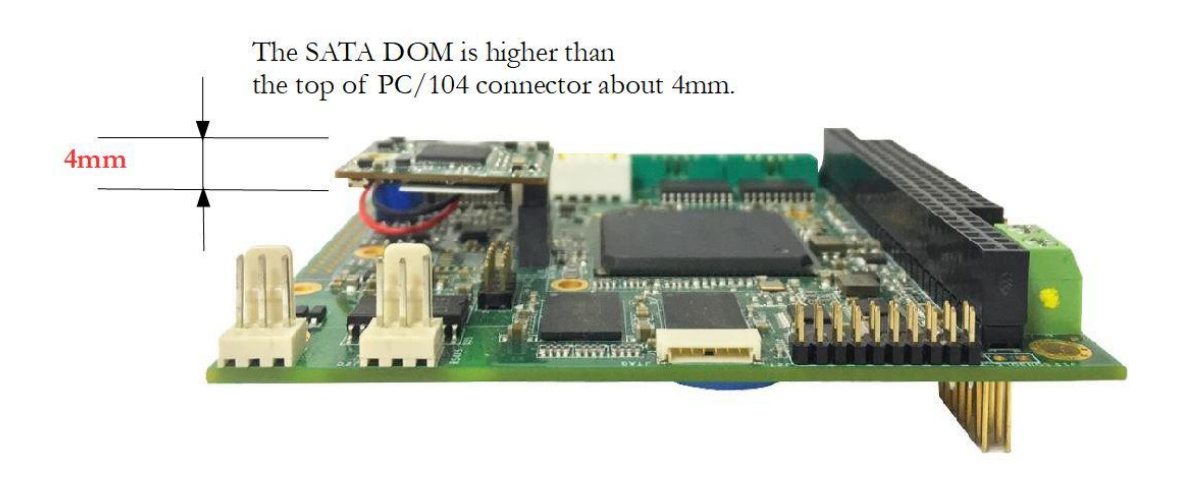

# **2 Hardware Information**

### **2.1 Dimension**

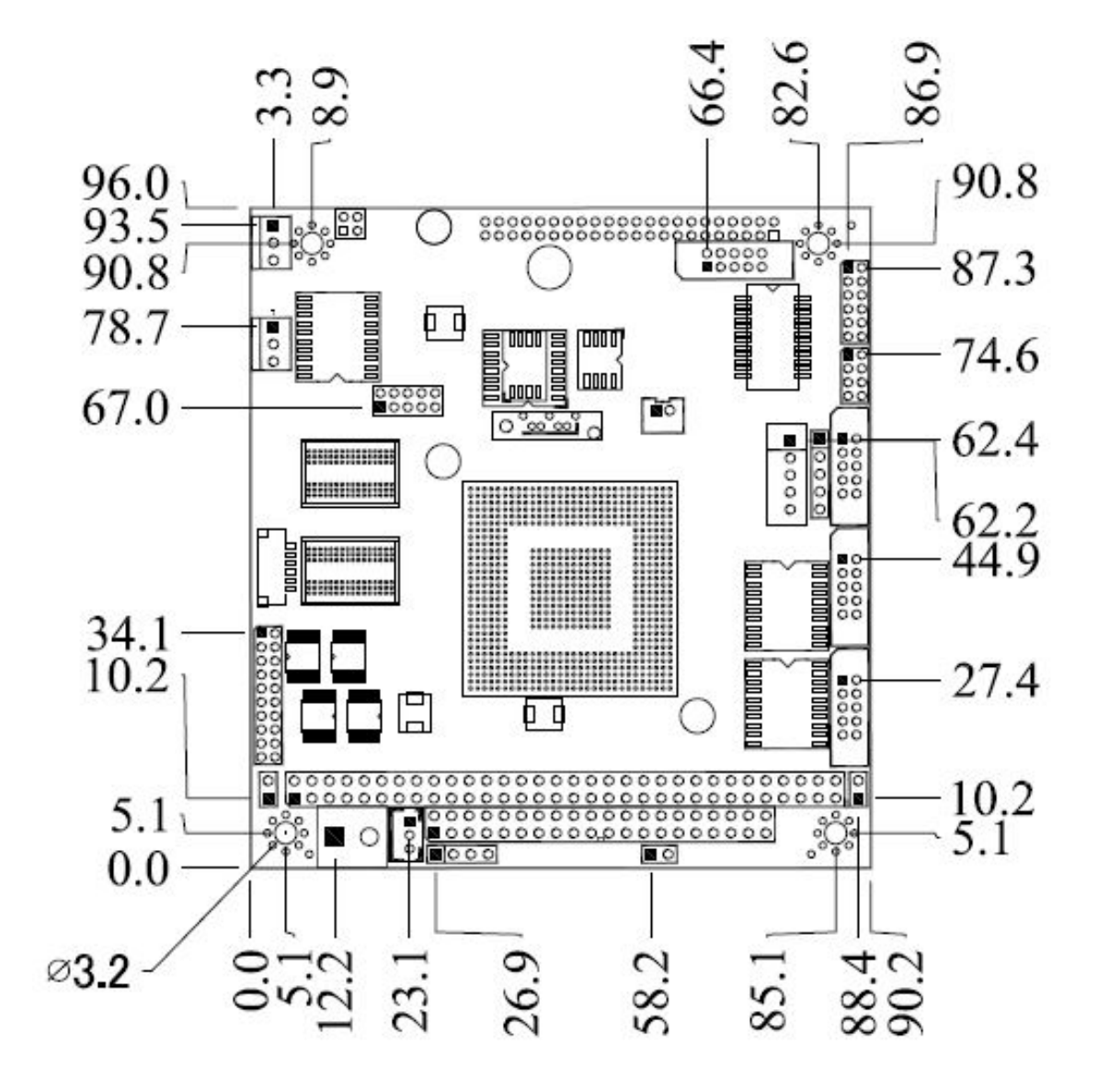

# **2.2 Board Outline**

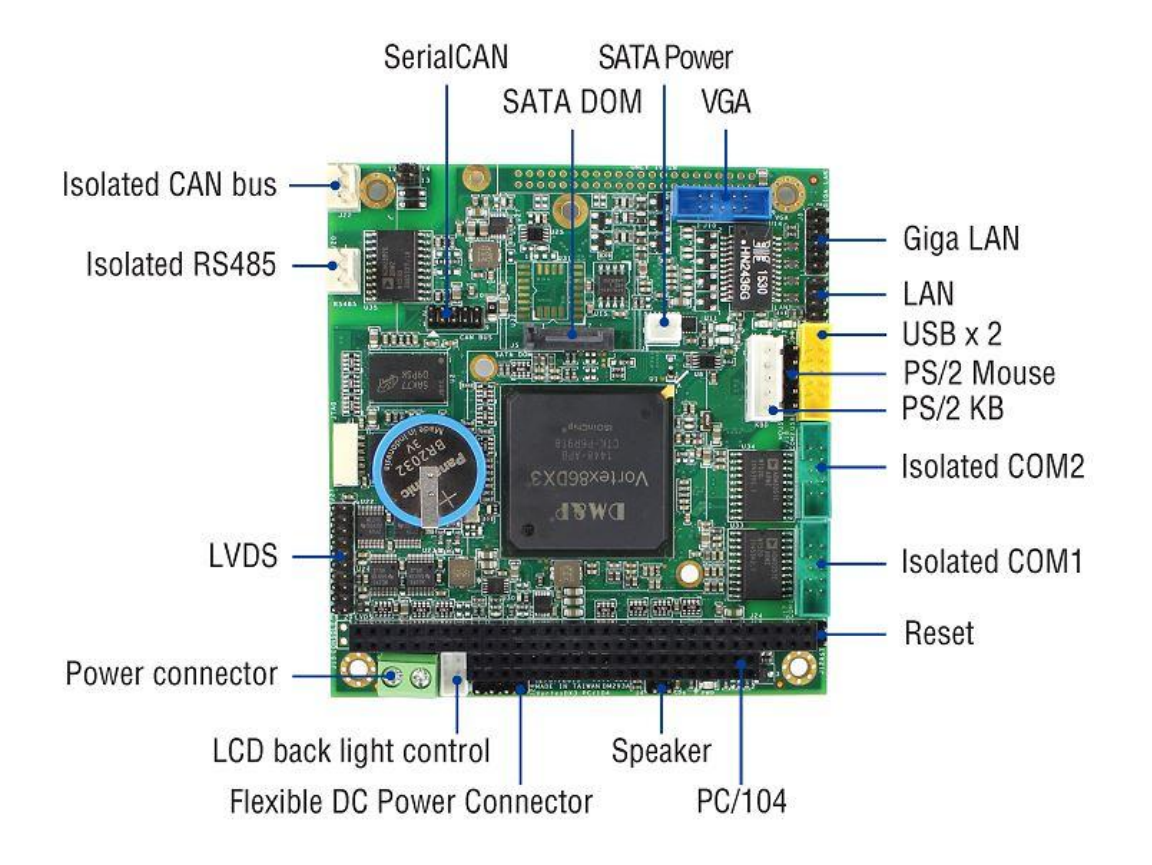

## **2.3 Connector Location**

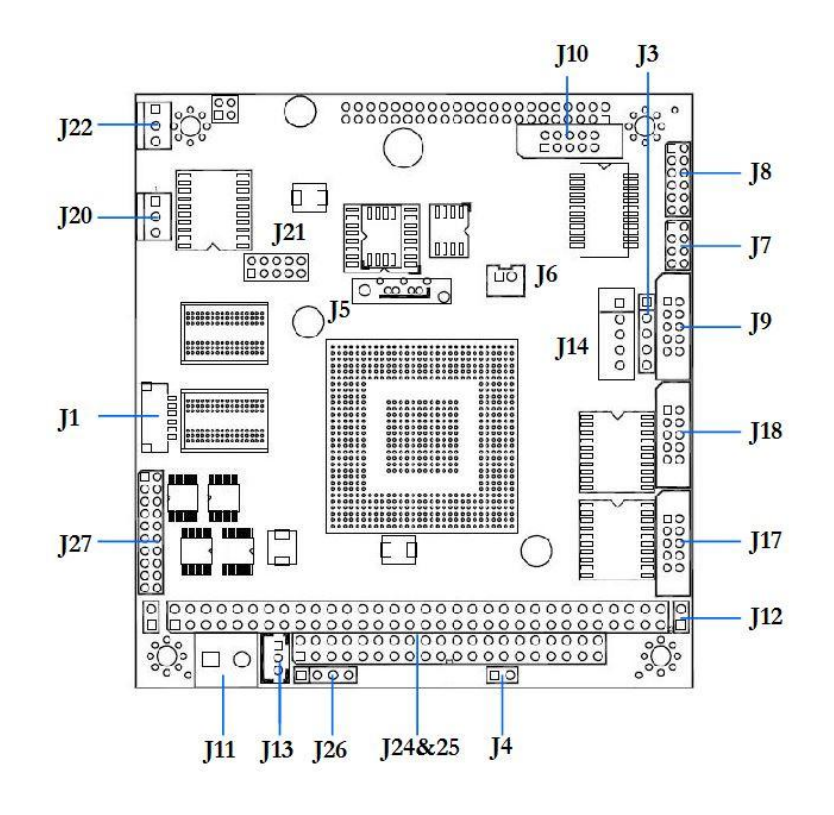

# **2.4 Connector and Jumper Summary**

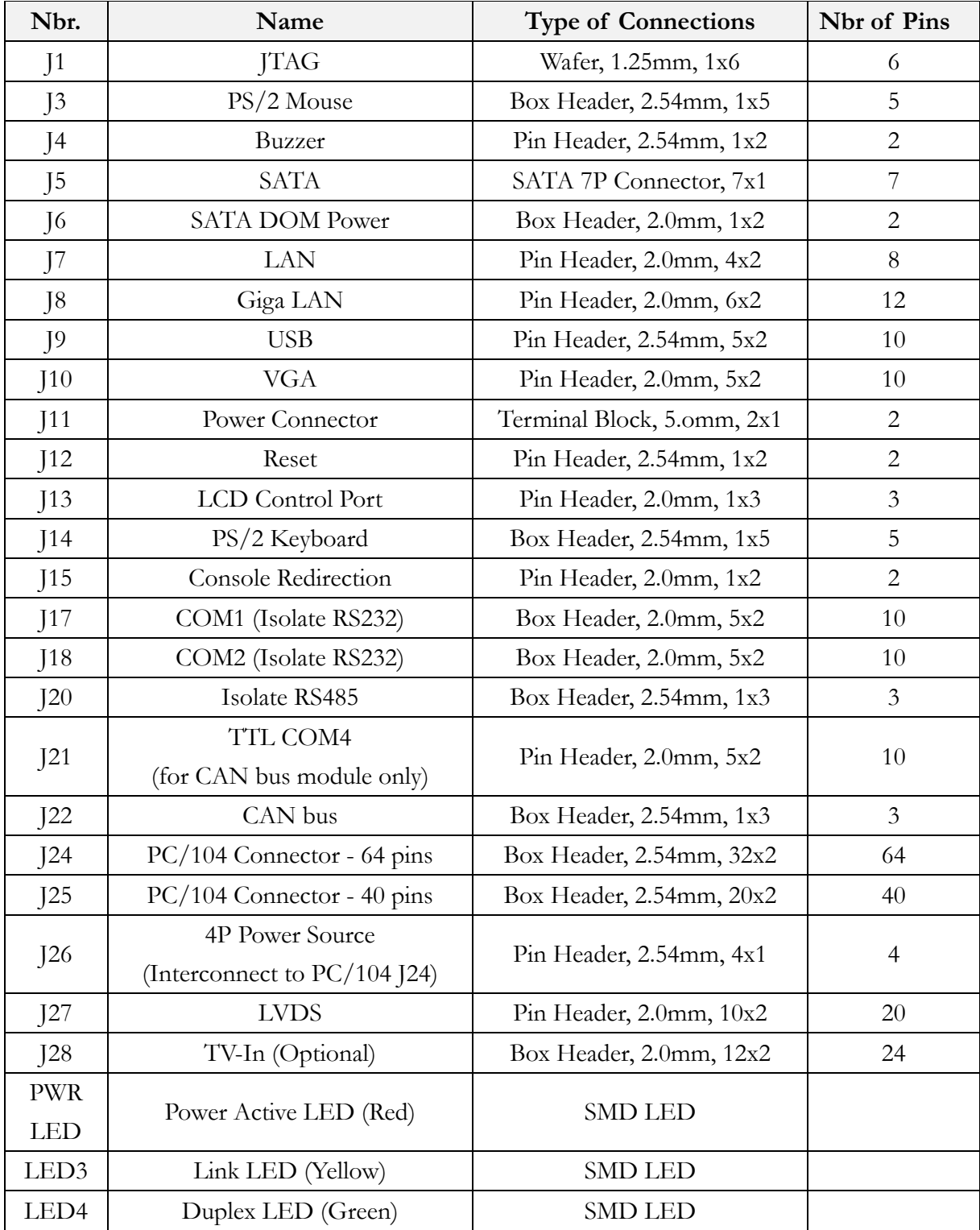

# **2.5 Pin Assignments & Jumper Settings**

### **J1: JTAG**

For JTAG use only

#### **J3: PS/2 Mouse**

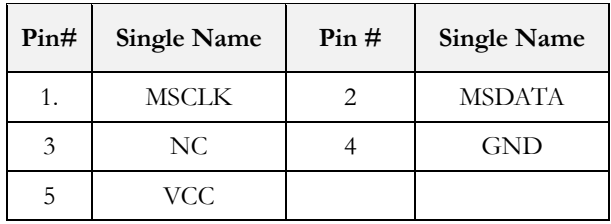

#### **J4: Buzzer**

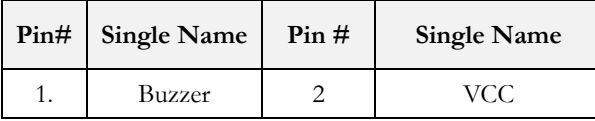

### **J5: SATA DOM**

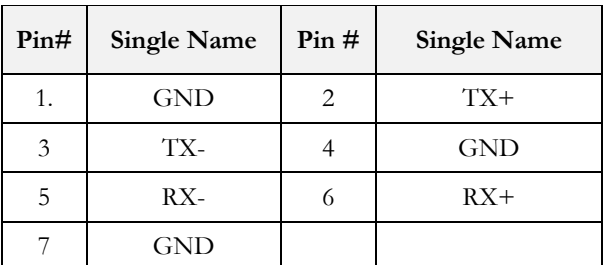

**\*** The pin 7 support +5V (Optional)

### **J7: LAN**

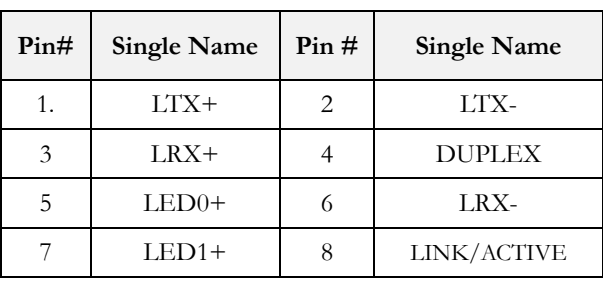

#### **J6: SATA DOM Power**

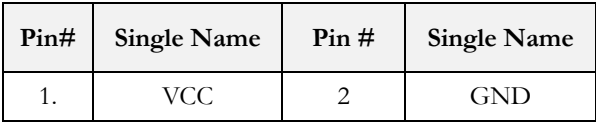

#### **J8: Giga LAN**

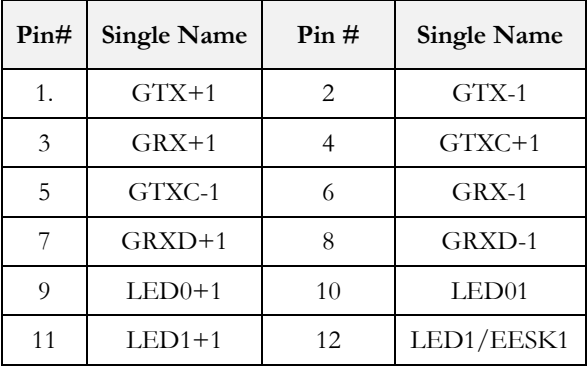

#### **J9: USB 0&1**

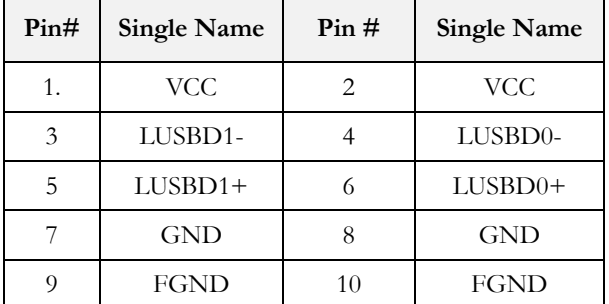

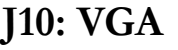

**J12: Reset**

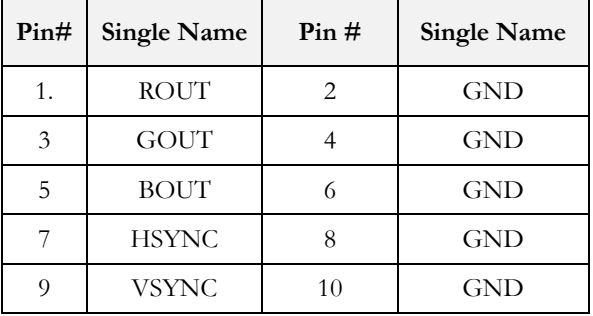

#### **J11: Power Connector**

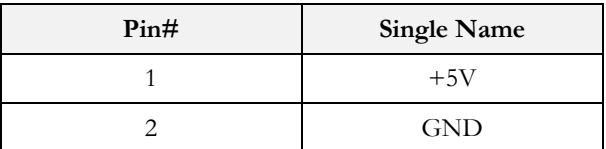

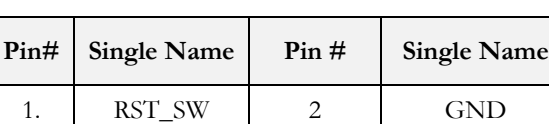

### **J13: LCD Control Port**

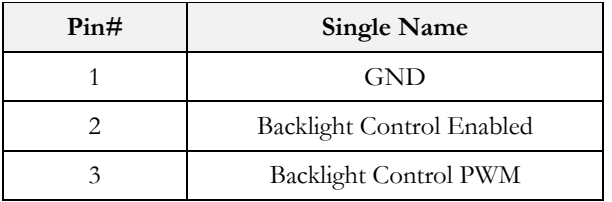

#### **J14: PS/2 Keyboard**

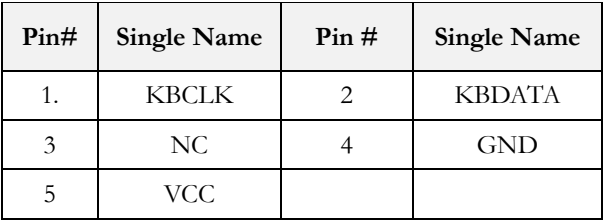

#### **J15: Console Redirection**

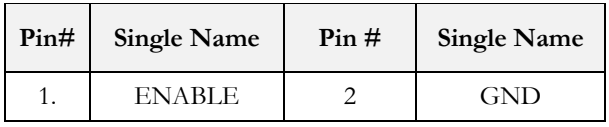

### **J17: COM1 (Isolated RS232)**

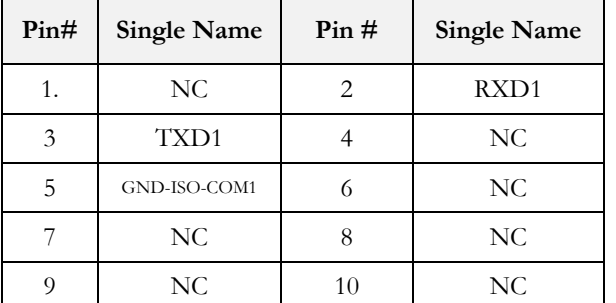

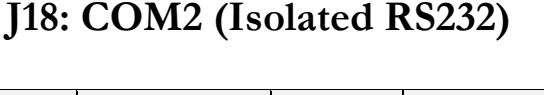

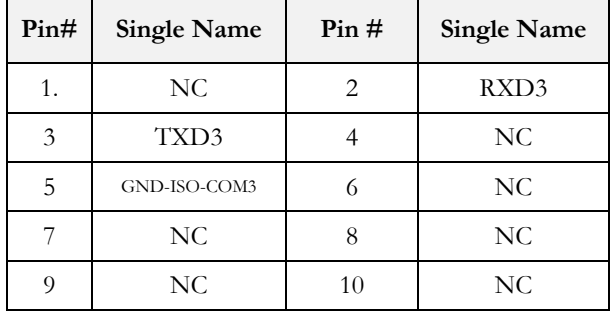

#### **J20: Isolated RS485**

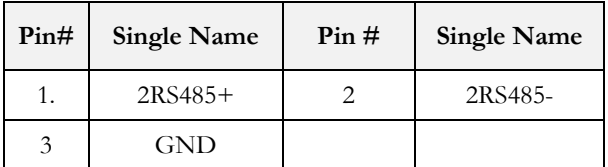

#### **J21: TTL COM4 (for SERIALCAN only)**

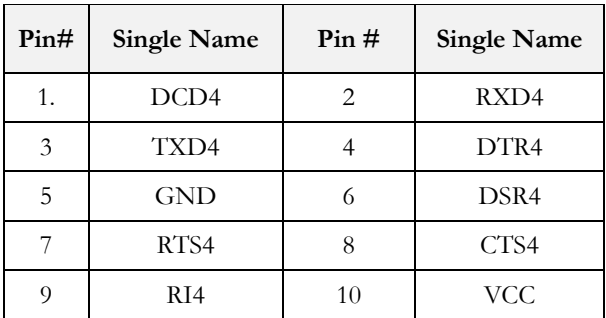

#### **J22: CAN Bus**

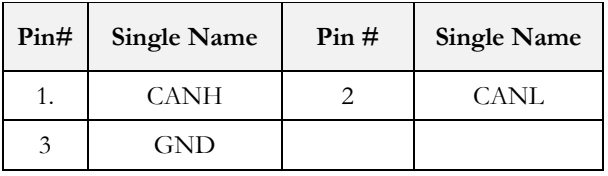

#### **J24: PC/104 Connector – 64 pin J25: PC/104 Connector – 40 pin**

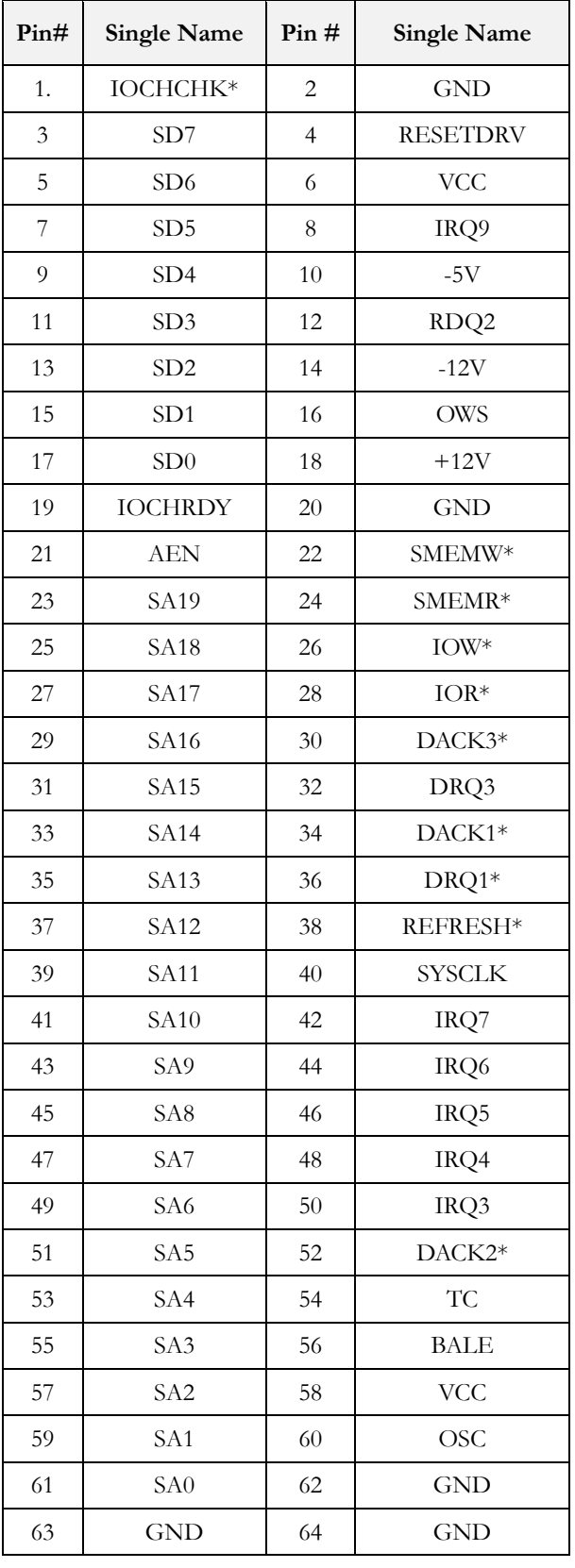

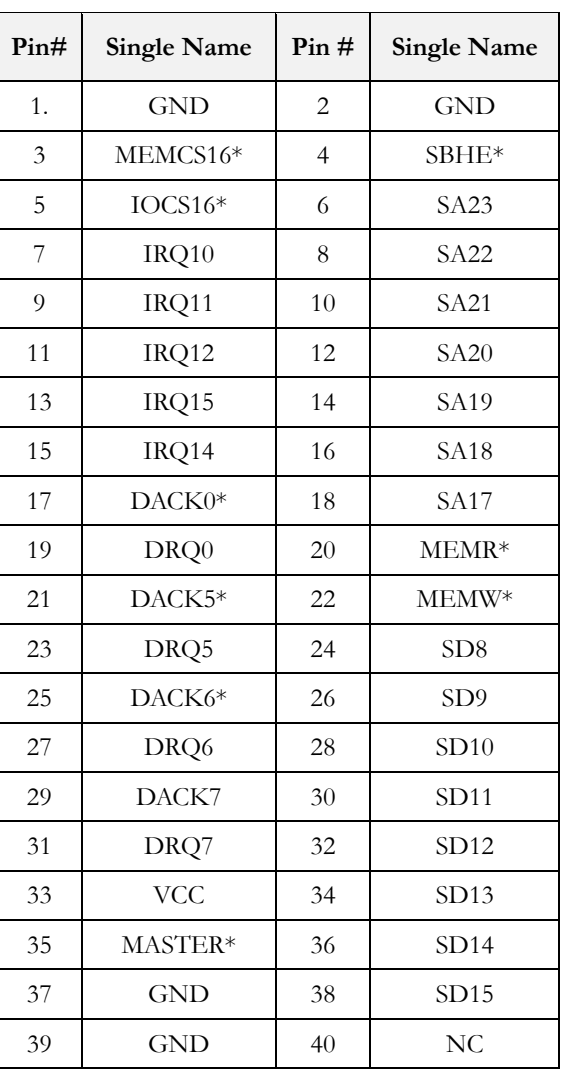

 $\overline{\phantom{a}}$ 

#### **J26: 4P Power Source (Interconnect to PC/104 J24)**

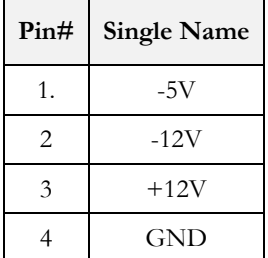

### **J27: LVDS**

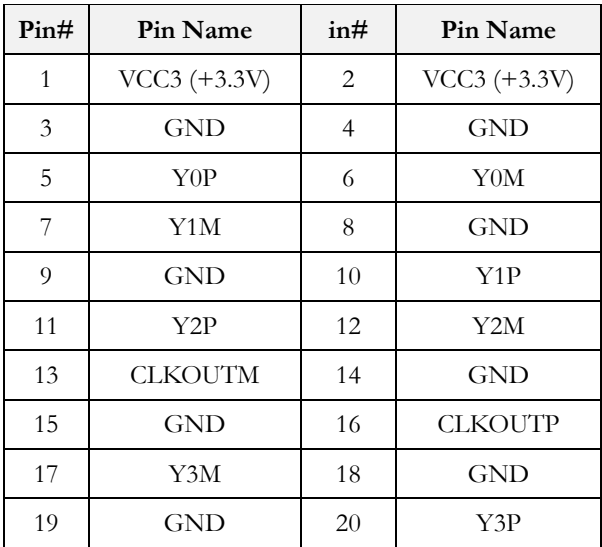

### **System Mapping**

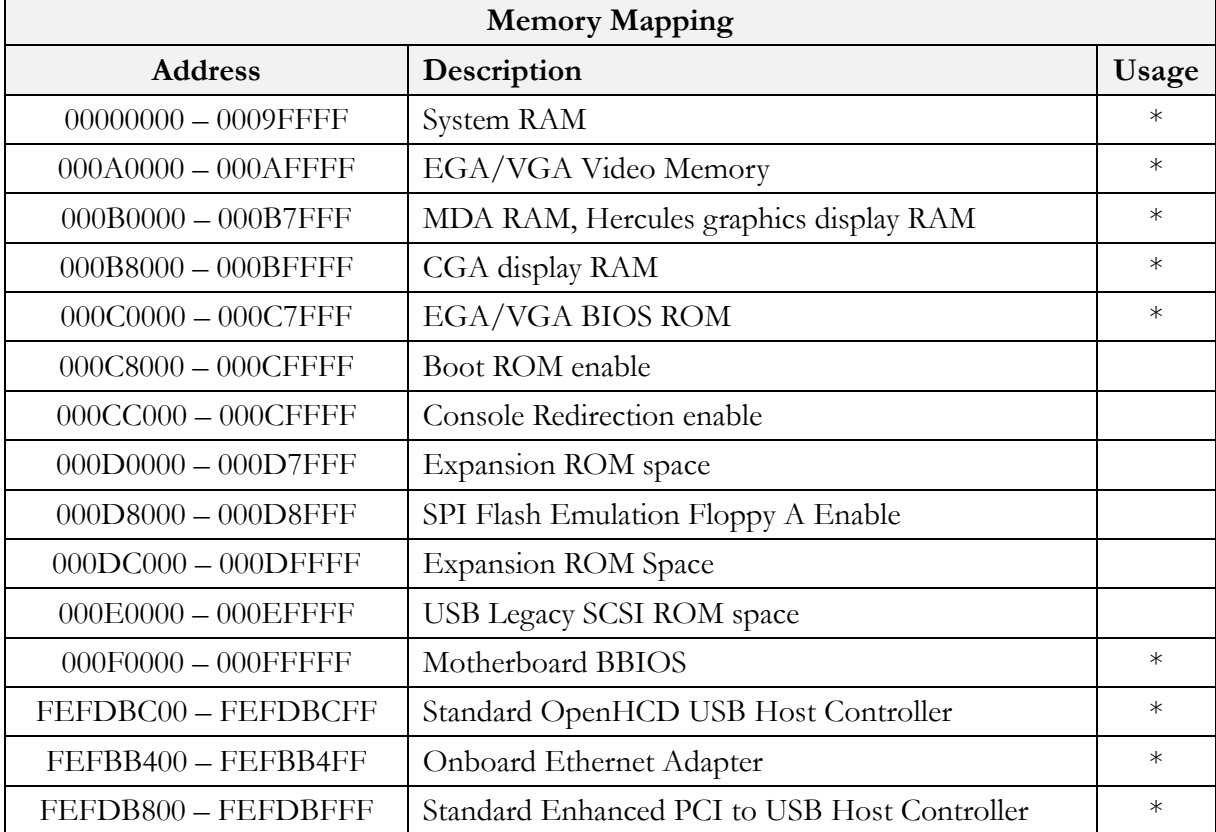

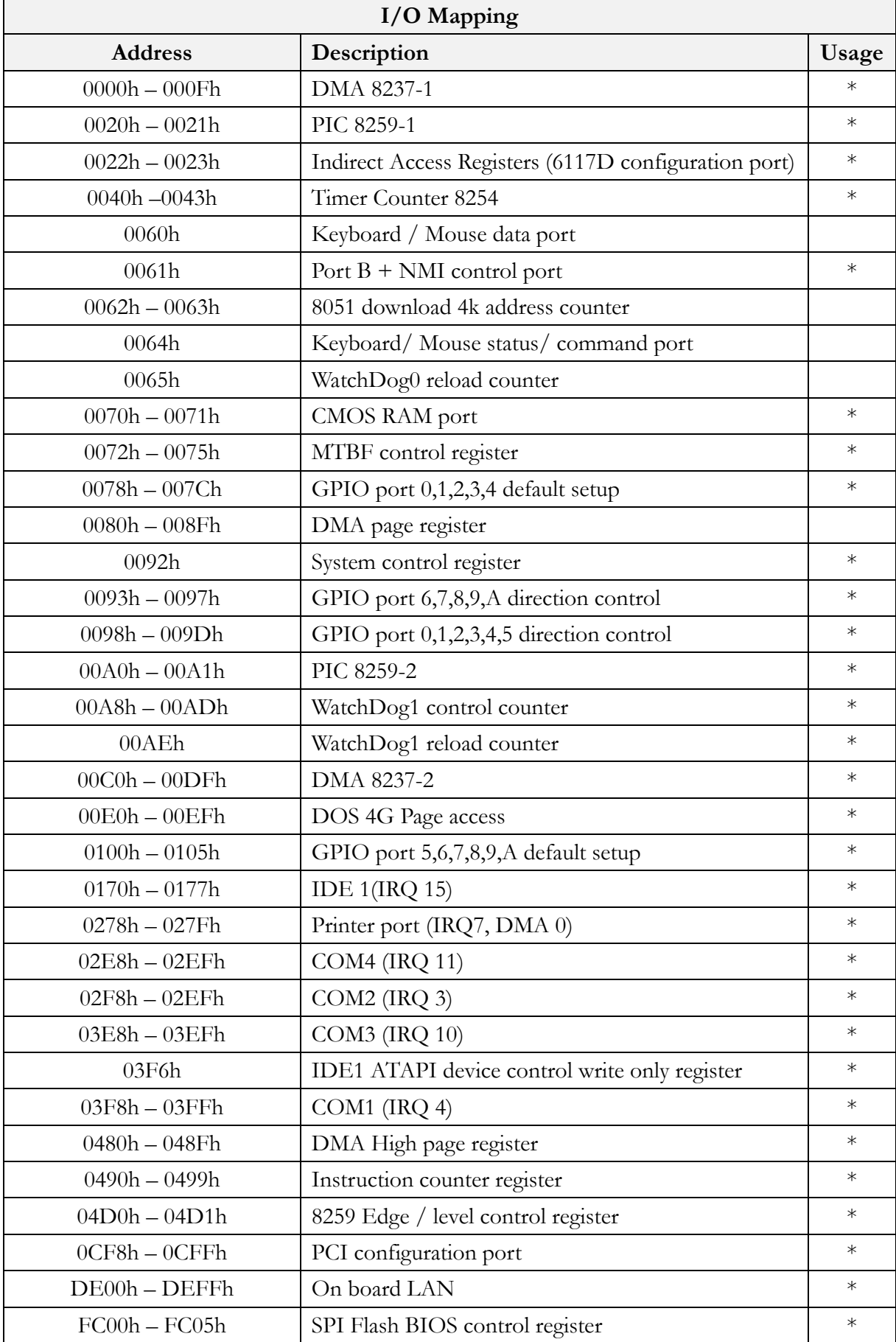

FC08h – FC0Dh External SPI BUS control register  $*$ 

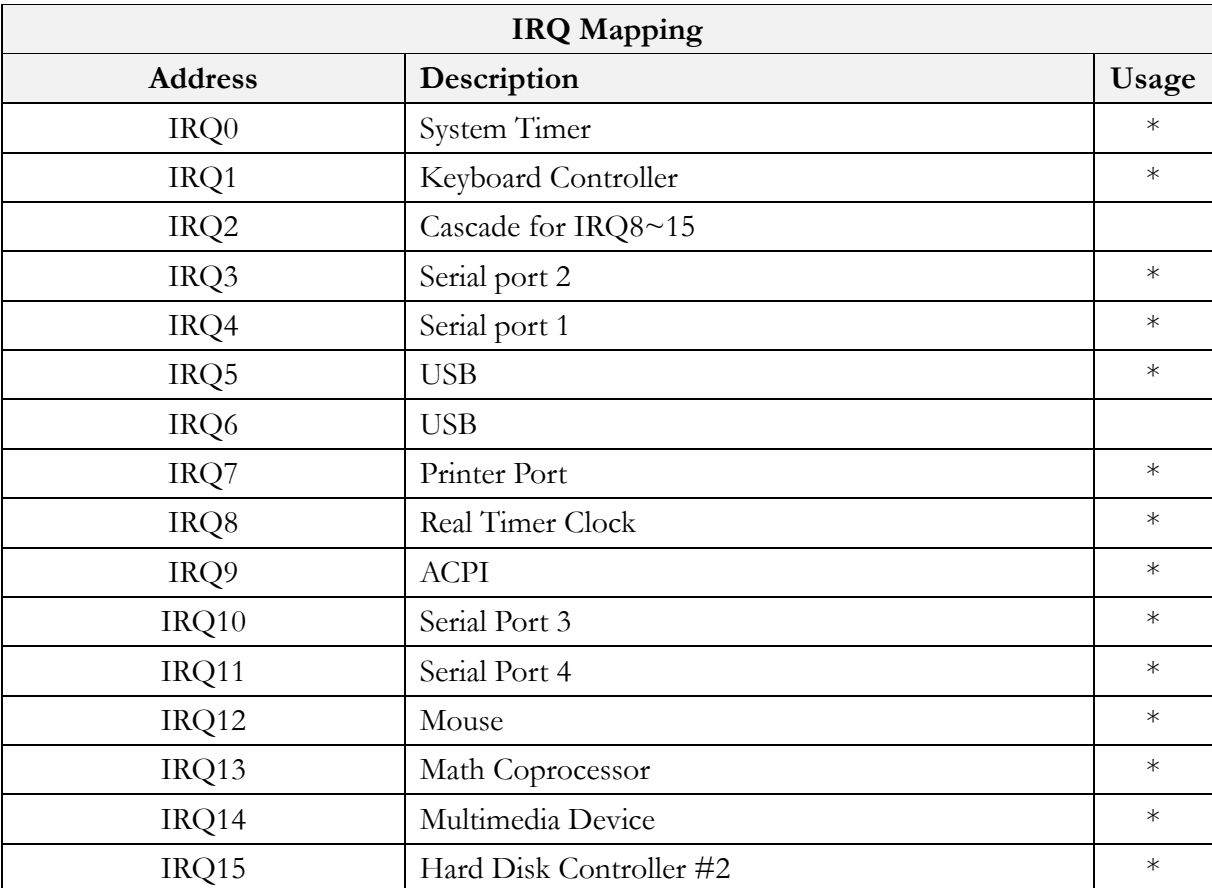

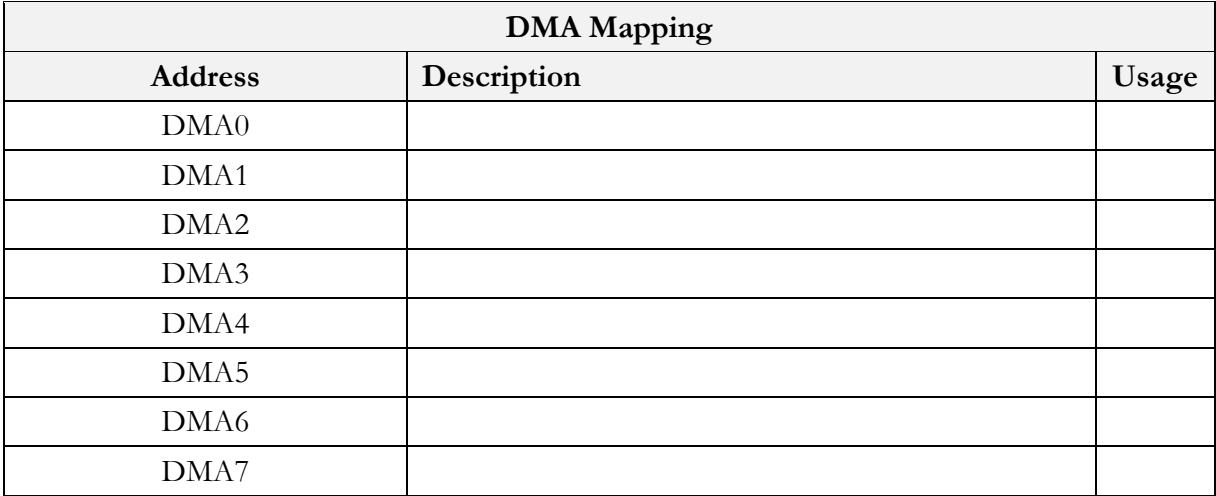

# **3 Software Resources**

### **3.1 ICOP Technical Resource Website**

In the following website, you will find our latest user manuals, including OS support resources systems such as evaluation images for Windows Embedded Compact 7, Windows Embedded CE 6.0, Windows Embedded CE 5.0, and Windows XP Embedded (Win XPe). For details, please kindly visit the following link: http://tech.icop.com.tw/

# **4 Technical support**

### **4.1 Display Introduction**

The VDX3-6755 offers two different interfaces which support maximum resolution up to 1920 x 1080 ( $\omega$  60MHz) connecting to VGA and 24-bit LVDS LCD Flat Panel.

### **4.2 Pin Assignment of 24-bit LVDS**

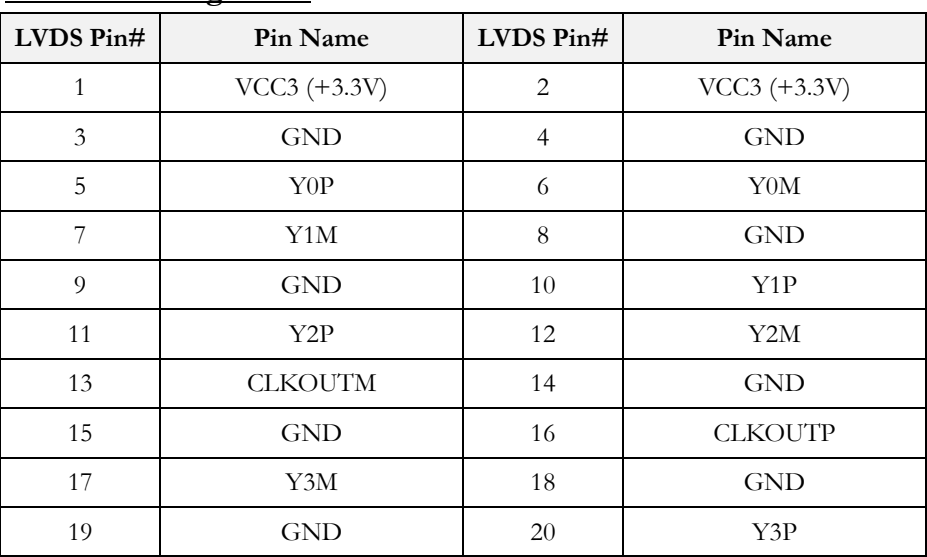

#### **LVDS Pin Assignment**

### **4.3 BIOS Introduction**

Featuring AMI BIOS, the VDX3-6755 module is a one stable module board for your applications. In this section, we will introduce you some basic AMI BIOS setting such as CPU speed adjusting, console redirection, and IDE configuration, etc.

### **4.3.1 Console Direction**

Access to computer board through serial port, you can work on VDX3-6755 without VGA display or monitor. The default access port is COM1 and disabled. If you would like to use this function, please go to the path below to enable Console Redirection.

#### **Path: Advanced >Remote Access Configuration >Remote Access [Enabled]**

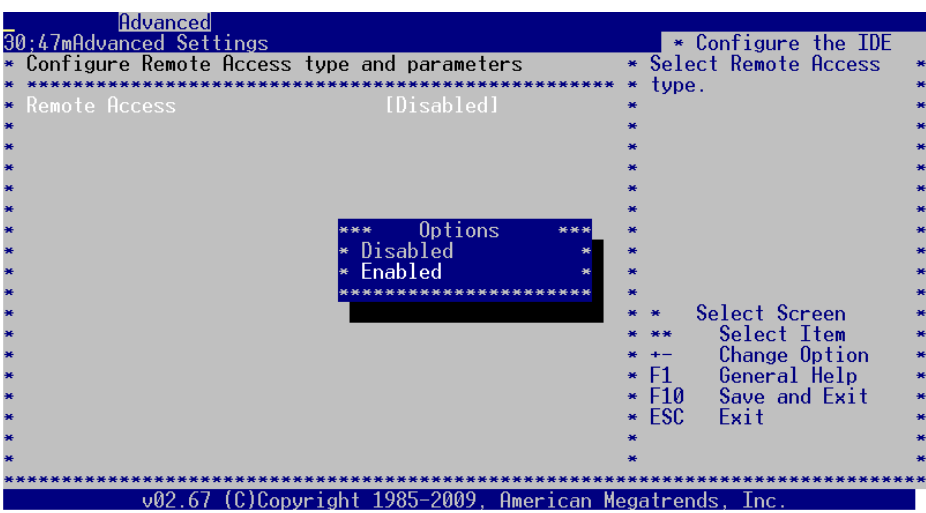

# **4.3.2 Serial Ports Switching**

Serial ports on VDX3-6755 are set RS232 as default. If you need RS485 be your default serial ports. Please contact your contact window directly or mail info@icop.com.tw. And you can refer to the below instruction to select the IRQ mode according to your demands.

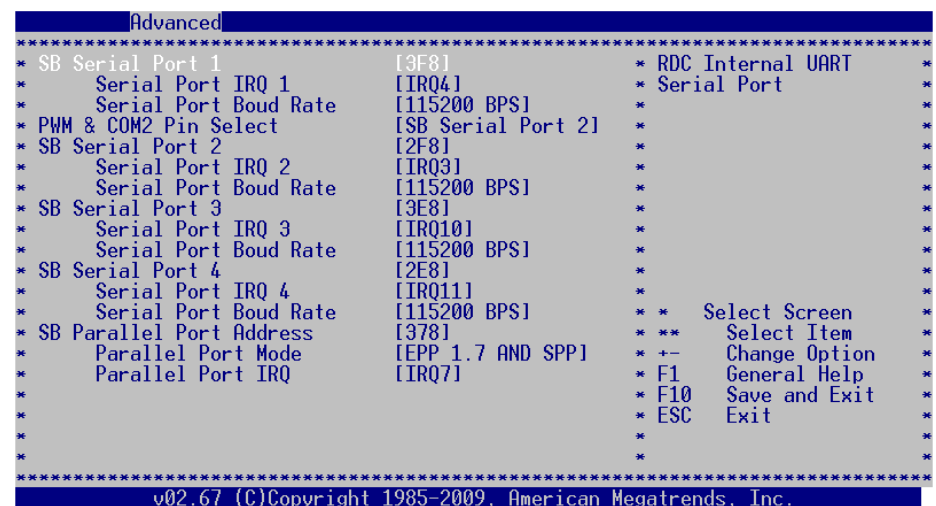

#### **Path: Advanced >Serial/Parallel Port Configuration**

#### **4.3.3 IDE Configuration**

The default IDE configuration is for Windows Operating System, and the setting as below:

#### **Onboard IDE Operate Mode: [Legacy Mode] IDE Compatibility: [Disabled]**.

If you would like to use Linux on VDX3-6755, please follow below instructions:

#### **Onboard IDE Operate Mode: [Native Mode] IDE Compatibility: [Enabled]**.

#### **Path of Onboard IDE Operate Mode:**

**Advanced >IDE Configuration >Onboard IDE Operate Mode [Native Mode]**

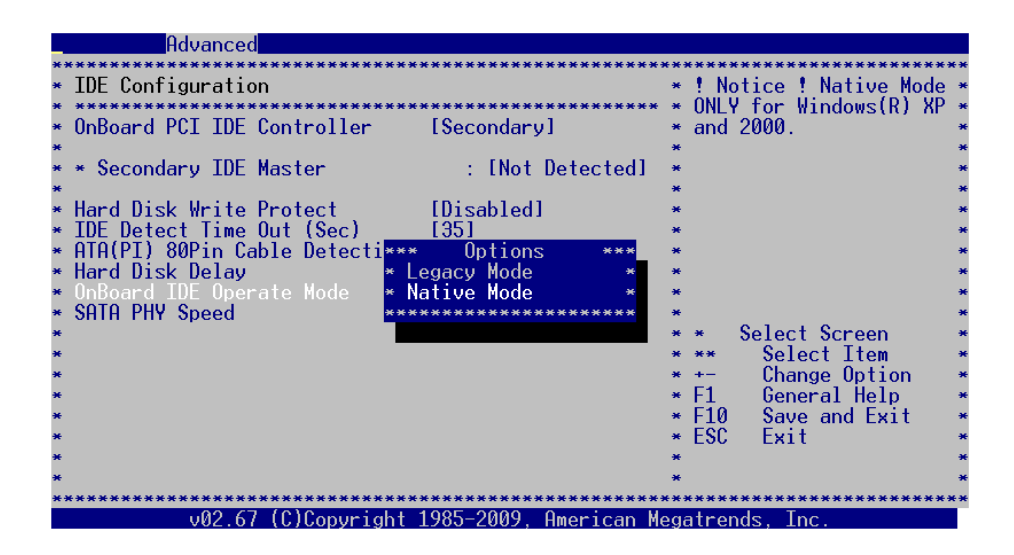

#### **4.3.4 Advanced Configuration**

Two statuses for IRQ setting:

[Reserved]: IRQ will free to be allocated by PnP BIOS. [Available]: IRQ will not free to be allocated by PnP BIOS.

#### **Path: PCIPnP >IRQ**

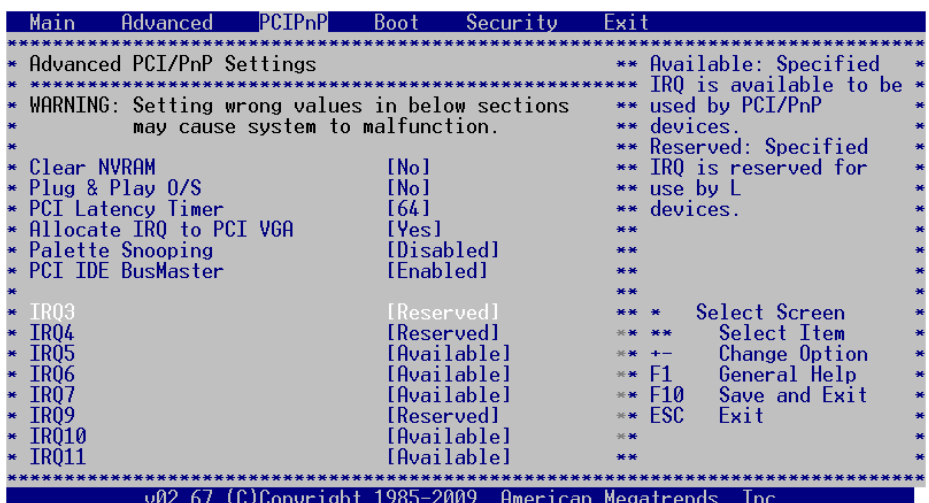

#### **4.3.5 ACPI Enable**

To install Windows 7 on ICOP computer boards, please enable ACPI as the following instruction.

**Path: Advanced >Power Management Configuration > ACPI Configuration >ACPI Aware O/S**

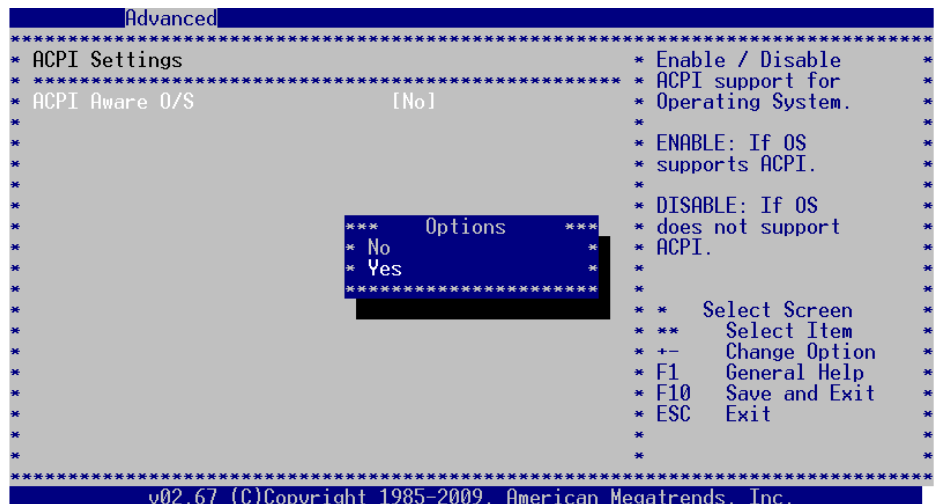

# **5 Basic LCD Panel Setting**

### **5.1 Introduction**

The VDX3-6755 offers two different interfaces which support maximum resolution up to 1920 x 1080 (at 60 MHz) connecting to VGA and LCD Flat Panel with 24bit LVDS.

The default setting of **Boot Display Device [CRT]** and **LCD Panel Index [VBIOS]** with **Clone Display [DISABLED]**.

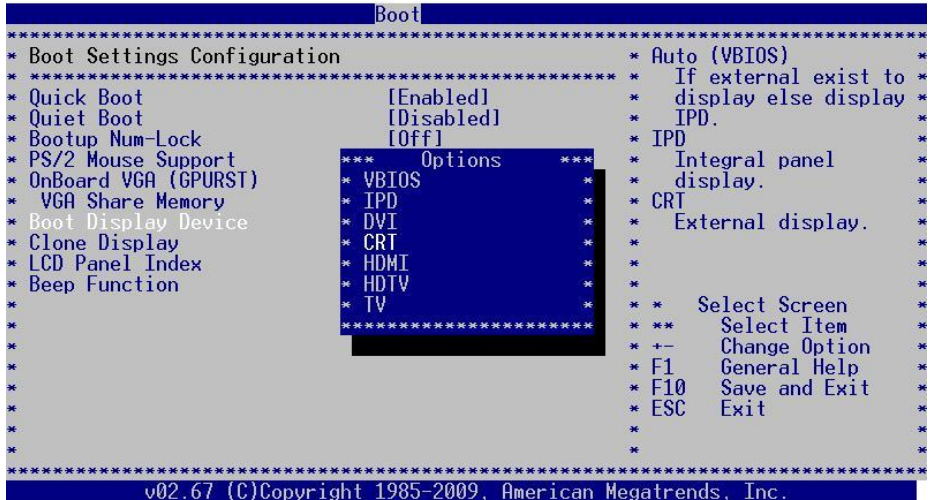

**\*\***Boot Display Device [VBIOS]: LCD and VGA display supported with display setting based on your required LCD specification.

[CRT]: VGA display supported

## **5.2 Basic BIOS Setting for LCD**

If you would like to use LCD panel with VDX3-6755, please follow below instruction:

#### **Boot Display Device [VBIOS]**

**LCD Panel Index** according to your LCD resolution from VBIOS to 5.

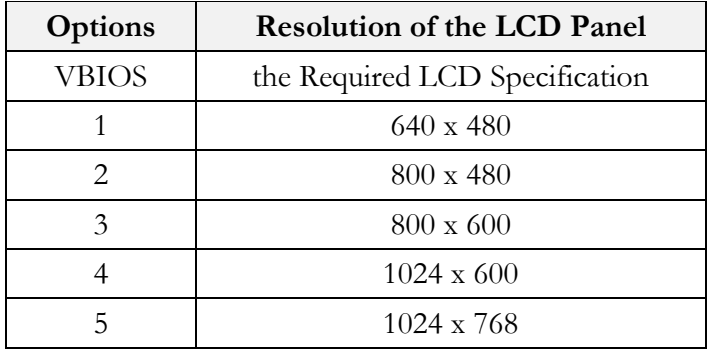

#### **Path of Boot Display Device setting:**

**Boot >Boot Settings Configuration >Boot Display Device [VBIOS]**

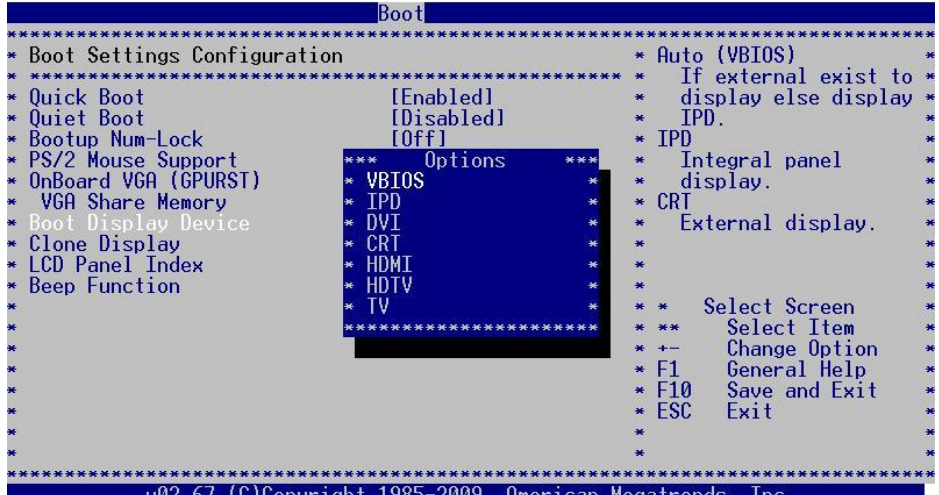

#### **Path of LCD Panel Index setting: Boot >Boot Settings Configuration >LCD Panel Index [ ]**

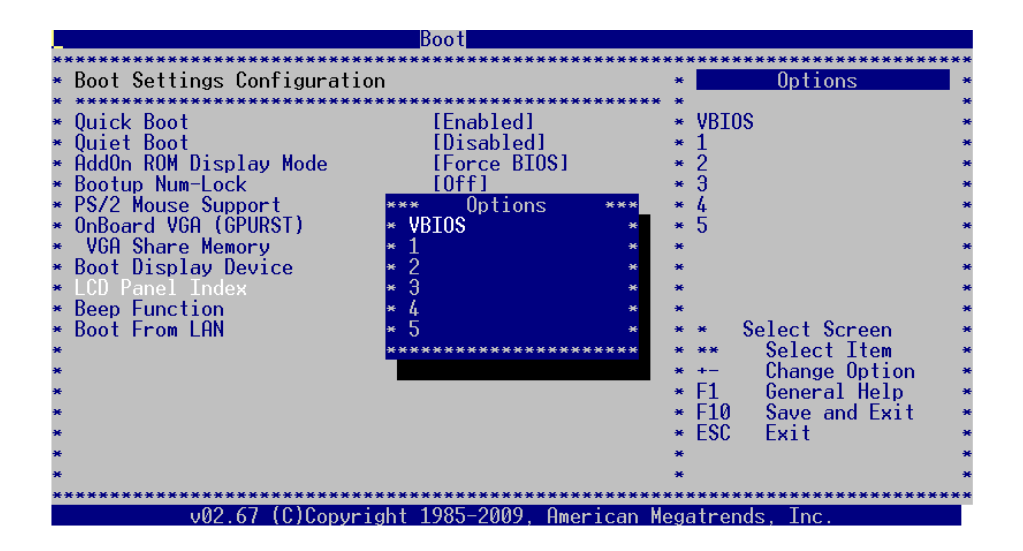

**\*\*\***The **[VBIOS]** difference between **Boot Display Device** and **LCD Panel Index**:

**Boot Display Device [VBIOS]**: Display Output Setting **LCD Panel Index [VBIOS]**: Display Resolution Setting

# **Technical Support Directly from ICOP**

To offer you more accurate and specific solutions for the technical situations you have, please prepare the information below before contacting ICOP:

—Product name and serial number

—Description of the H/W environment ( i.e.: working temperature, I/O board information, information of connection between main board and IO boards, and/or other devices, etc)

—Description of the S/W environment (i.e: operating system, version, application software, and/or other related information, etc.)

—A detailed description and photos of the technical situation

—Any complement or technical situations you want ICOP more focusing on

# **User Manual Feedback**

To make this user manual more complete, if you have any comments or feedbacks to this manual, please feel free to write to  $\frac{info(\hat{Q})coop.com.tw}$  or contact your ICOP sales representative.

# **Warranty**

This product is warranted to be in good working order for a period of one year (12 months) from the date of purchase. Should this product fail to be in good working order at any time during this period, we will, at our option, replace or repair it without additional charge except as set forth in the following terms. This warranty does not apply to products damaged by misuse, modifications, accident or disaster. Vendor assumes no liability for any damages, lost profits, lost savings or any other incidental or consequential damage resulting from the use, misuse of, originality to use this product. Vendor will not be liable for any claim made by any other related party. Return authorization must be obtained from the vendor before returned merchandise is accepted. Authorization can be obtained by calling or faxing the vendor and requesting a Return Merchandise Authorization (RMA) number. Returned goods should always be accompanied by a clear problem description. Should you have questions about warranty and RMA service, please contact us directly.

#### **ICOP Technology Inc.**

Address: No. 15 Wugong 5th Road, Xinzhuang Dist. New Taipei City, Taiwan (R.O.C.) 24890 TEL: +886-2-8990-1933 FAX: +886-2-8990-2045 Mail: info@icop.com.tw Website: <u>http://www.icop.com.tw</u>

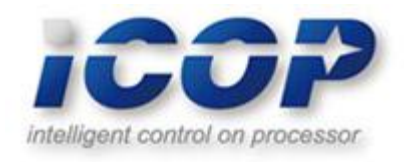